#### WORLD IN CONFLICT DEDICATED SERVER MANUAL

By AE Massive Entertainment

Version 1.1 Last update MARCH 26, 2008

### **FILE REFERENCE**

*Files relevant for use of the dedicated server:* 

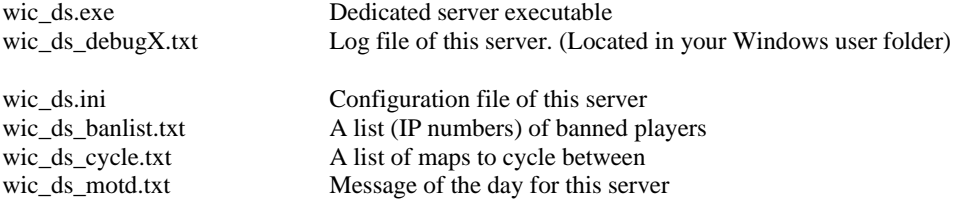

## **INTRODUCTION**

Dedicated servers are used to setup a game-server with the bare minimum of components needed. Graphics and audio are examples of game components not needed to run a dedicated server. Another perk of running a dedicated server is that several servers can be run simultaneously on the same machine. Since dedicated servers are stripped of these hardware-demanding components it's possible to run dozens of servers even on older hardware.

A dedicated server can be setup to run on the internet through Massgate or on your local area network. This can be controlled from within the dedicated server configuration file.

The dedicated server executable is located in the World in Conflict folder and is named **wic\_ds.exe**. To start a dedicated server, simply double click the file. The program will launch a console window and you'll be prompted with the message "Starting Server". Please allow the server some time to initialize properly. Once initialized, information about the current map, connected players and running time will be presented to you. The command window is your server! As long as you leave the window open, the server will keep running. The window can be minimized to the taskbar and will continue to run as usual.

To shutdown the server, there are three options to choose from. Start by making sure the server command prompt has focus. For a graceful shutdown, press "S" on your keyboard. A graceful shutdown will close the server in five minutes after your key press. During that time, all players on the server will continually get notifications on the shutdown progress. This is the recommended way of shutting down occupied servers, since the players has time to realize what's happening and move to another server.

The next option is the semi-graceful shutdown. Press "Shift+S" to activate it. This option works as the graceful shutdown, and notifies the players. The difference is that the semi-graceful shutdown takes 30 seconds instead of five minutes. The last option is the last resort. Press "Q" or the X in the servers Windows window, to force a shutdown. With this option, the shutdown will happen immediately, and the players will not be warned. Use this option only if it's absolutely necessary.

If the console window closes down during the server-startup phase, something went wrong. It's probably due to an invalid setting in your dedicated server configuration file.

To find out what shut the server down, please refer to the server logs. The log files are located in your Windows user folder. They are filed under World in Conflict/Debug. Log files from the dedicated server get the name: **wic\_ds\_debug***X***.txt** (where the X is a (random?) number). Sort the debug folder with the "Date Modified" property to find the most recent log. Open the file in your favorite text reader and scroll to the bottom of the file to see what went wrong. The problem is usually fixed by correcting invalid settings in the configuration file.

To configure the dedicated server, a settings file is used. The file is located in the same folder as the server executable and is named **wic\_ds.ini**. The file can be opened by any text-editor. The configuration file contains all options relevant to the server. For a detailed explanation of how to use all the different settings, see below. Once you've configured the server to your liking, save the text-file, and start the server. Done!

## **GENERAL CONFIGURATION**

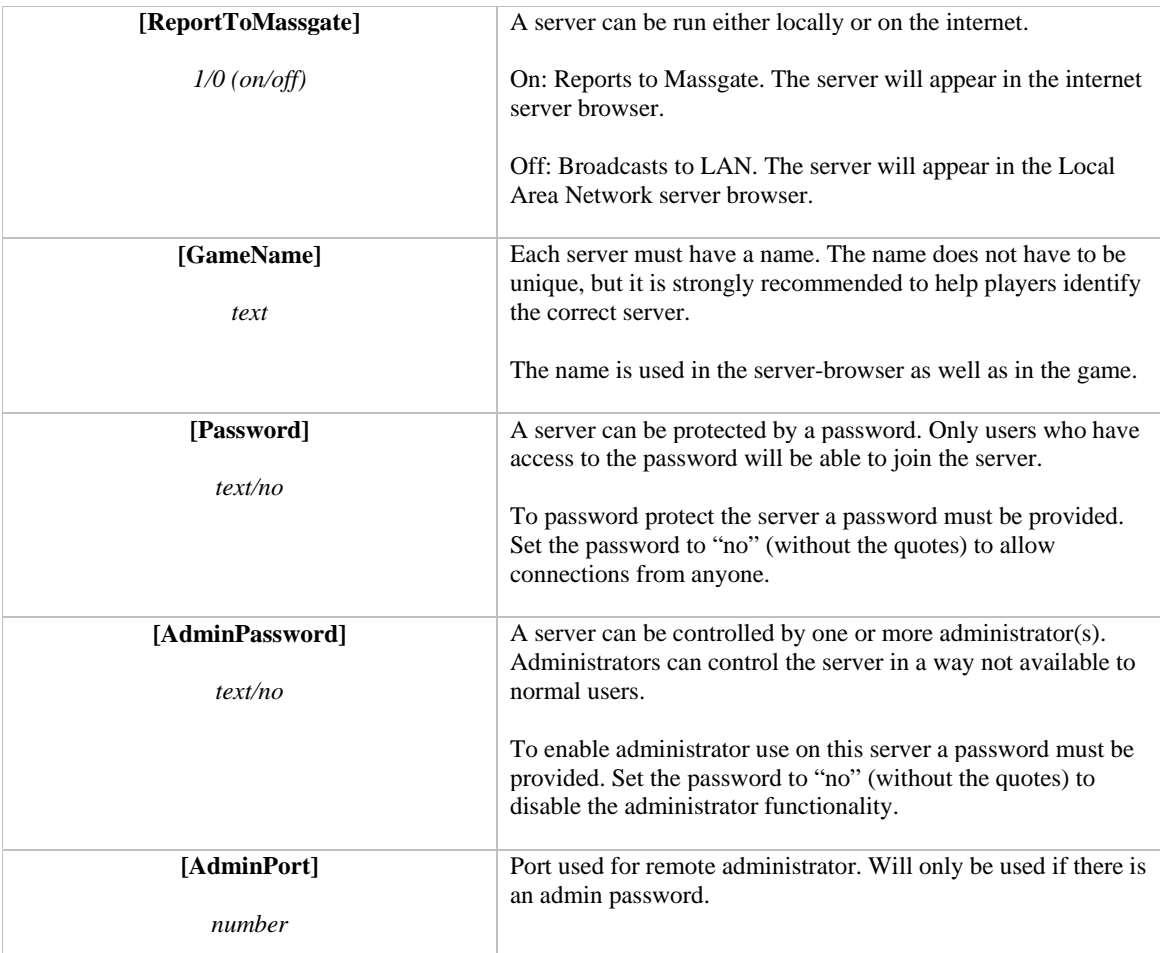

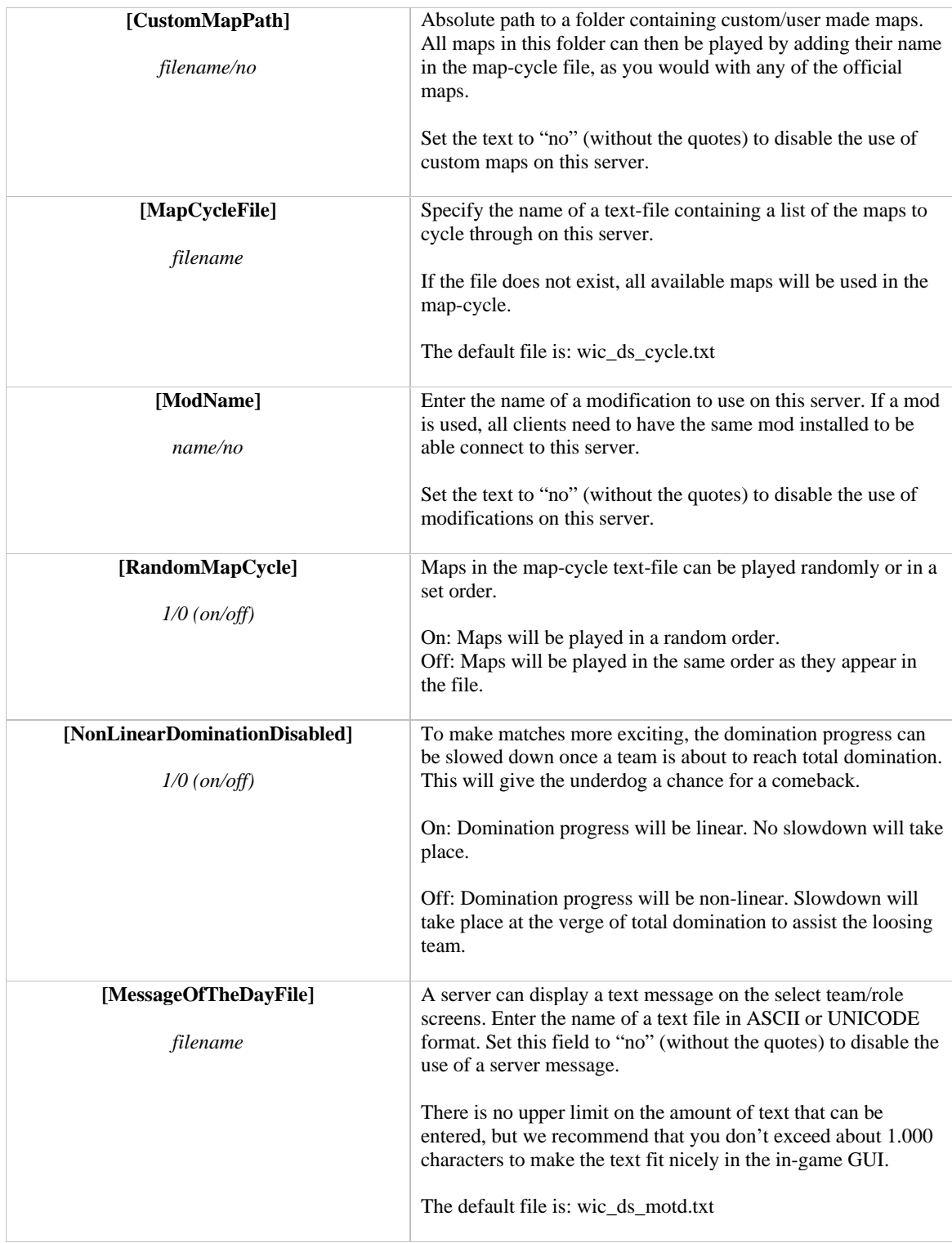

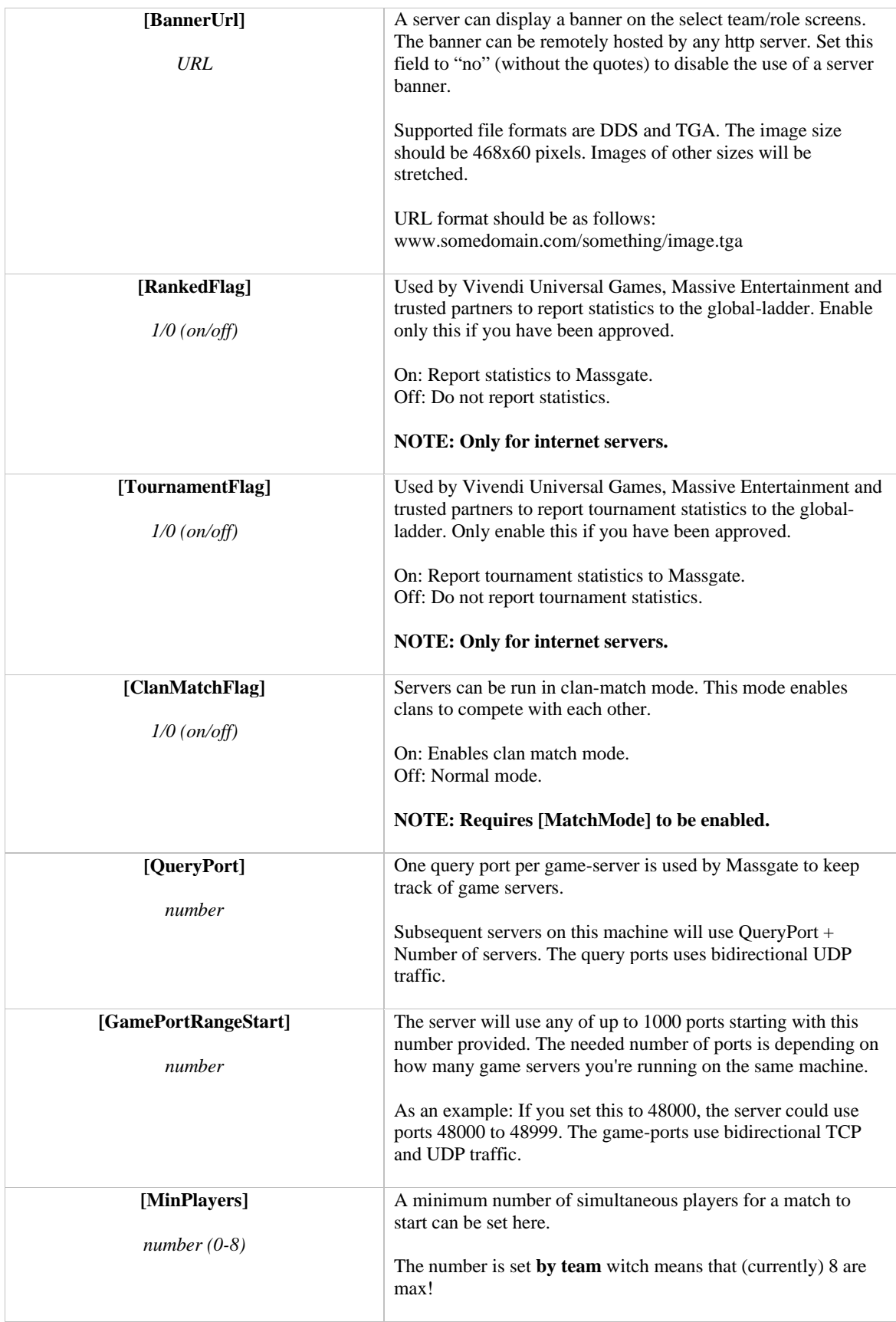

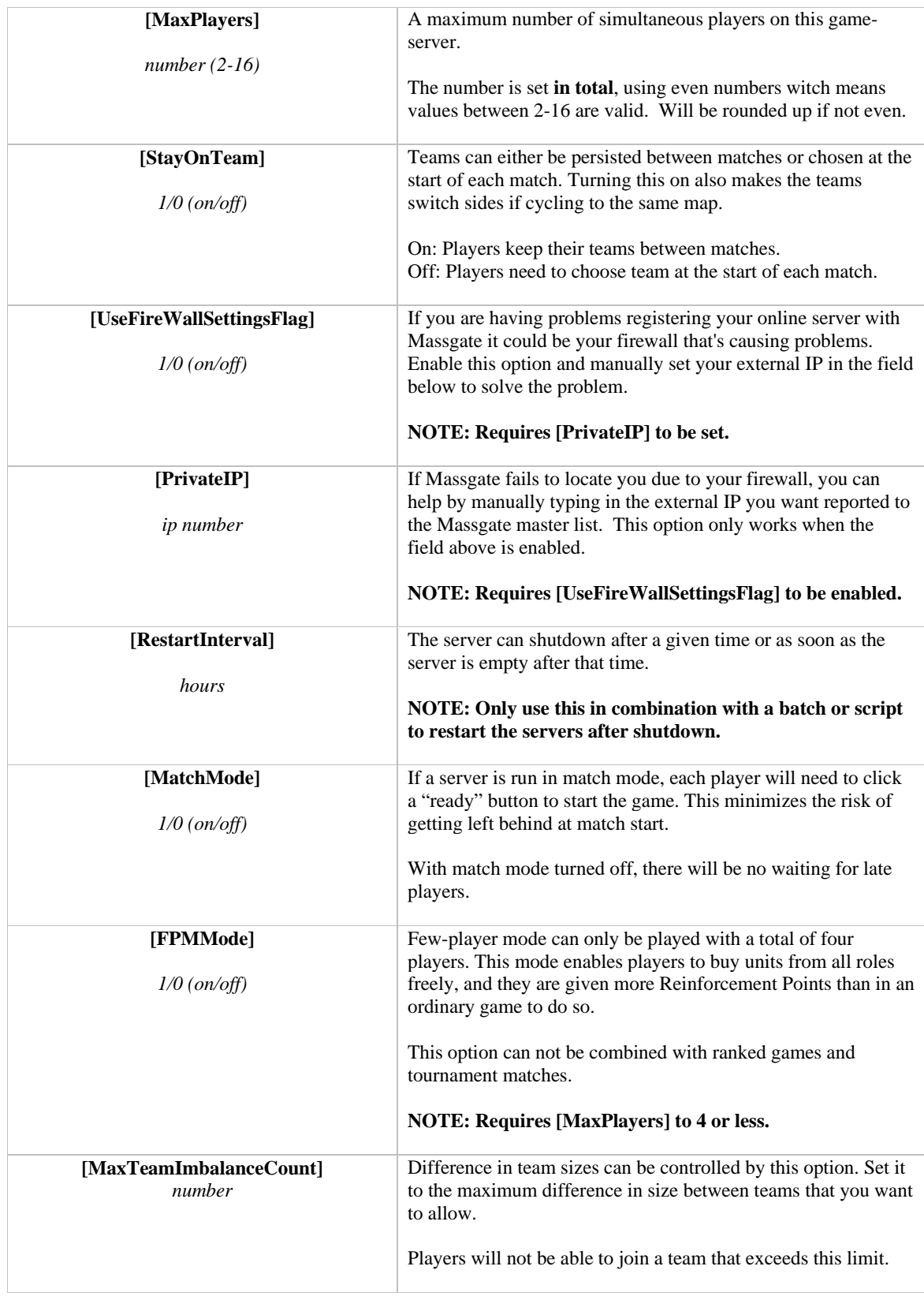

![](_page_5_Picture_156.jpeg)

![](_page_6_Picture_164.jpeg)

![](_page_7_Picture_149.jpeg)

# **BOT CONFIGURATION: GENERAL**

![](_page_7_Picture_150.jpeg)

## **BOT CONFIGURATION: AUTO EVEN TEAMS**

![](_page_8_Picture_138.jpeg)

# **BOT CONFIGURATION: PLAYER VERSUS BOTS**

![](_page_8_Picture_139.jpeg)

# **BOT CONFIGURATION: ADVANCED**

![](_page_9_Picture_174.jpeg)